## St. Martin's Episcopal Church Ministry Scheduler Pro (MSP) Instructions for Shepherd's Guild

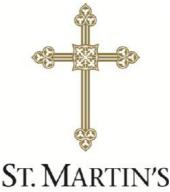

EPISCOPAL CHURCH

## How to get to the MSP Web Terminal...

http://www.rotundasoftware.com/ministry/stmartins717

## Or

Go to www.stmartinsepiscopal.org Click on "Ministries" Under "Groups", click on "Ministry Scheduler Pro" Click on the rectangle that looks like this.....

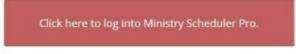

Once you are on the "log on" screen, it is a good idea to "bookmark" the page, so it is easy to find the next time.

| <section-header></section-header> | St. Martin's         Justy Scheduling Login         Uernam:       colematic         Passwort:       enember me on this computer         Corot your usemane or password?         Tip:       phone & Android app now         Aviable!       Donad Ministy Scheduler Pro form the app         Organization ID for App: stmartins717 | .7     |
|-----------------------------------|----------------------------------------------------------------------------------------------------|--------|
|                                   | Powered by <u>Ministry Scheduler Pro</u> .<br>© 2005-2016 <u>Rotunda Software, LLC</u> .                                                                                                    | page 3 |

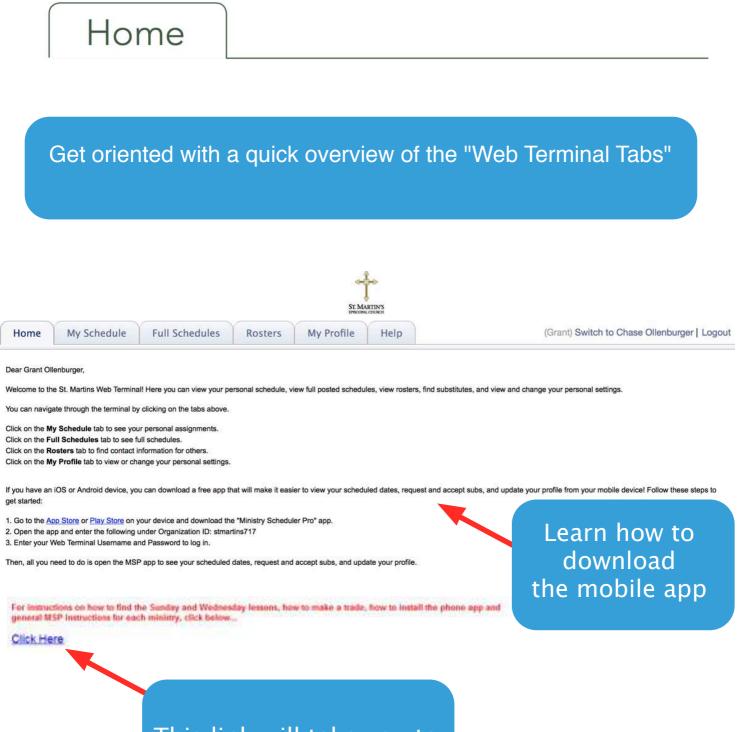

This link will take you to MSP Instructions on St. Martin's website

## My Schedule

Automatically sync your schedule to Google Calendar, Outlook or iCal

| Hon My Schedule                                                                                                    | Full Schedules Rosters                         | My Profile                                | Request a sub if you                                                               |
|----------------------------------------------------------------------------------------------------|------------------------------------------------|-------------------------------------------|------------------------------------------------------------------------------------|
| oort to: 🛐 Google calendar   🍯 iCal / C                                                                                                    | Dutlook                                        |                                           | cannot make your                                                                   |
| Your upcoming scheduled services are<br>Sunday, Jul 30, 9:00 AM (The Church) - Chal<br>Sunday, Aug 6, 9:00 AM (The Church) - Chal                                   |                                                |                                           | scheduled service                                                                  |
| f you can't serve at one of your scheduled tir                                                                                                    | mes, it is very important that you find a sut  | ostitute ahead of time to take your place | ce. You can make a sub request t clicking on one of the (request sub) links above. |
| All the sub requests do not always fit on this<br>Substitute requests have been made at the for<br>Sunday, Jul 16, 6:00 PM (The Church) - Chal<br>Sub requested by: | ollowing times. To volunteer to fill a positio | n, click on th                            | his is the box that opens<br>when you request a sub                                |
| Comments:                                                                                                    | the Dames ( a build a second                   | Request a substit                         |                                                                                    |
| Sunday, Jul 16, 6:00 PM (The Church) - Chai<br>Sub requested by:<br>Comments: Will be out of town                                                                   |                                                |                                           | tion: Sunday, May J, 10:30 AM as Usher (C)                                         |
|                                                                                                    | T                                              | I                                         |                                                                                    |
|                                                                                                    |                                                |                                           | Nevermind Request sa                                                               |
|                                                                                                    |                                                |                                           |                                                                                    |
|                                                                                                    |                                                |                                           |                                                                                    |

When you want to fill in for others, whether on the Web Terminal or by an email you receive, you will have 2 options...

First, you can just fill in for the person, by clicking the 1st circle and then click accept sub request.

| Position,      | Sunday, Jul 17, 9:00 AM (The Church) as Acolyte                                                               |
|----------------|----------------------------------------------------------------------------------------------------|
| For:           | Beth Ollenburger                                                                                              |
|                | I would like to take on this position for Beth Olienburger without a trade.                                   |
|                | <ul> <li>I would like to trade Beth Otienburger this position for one of my schedul<br/>positions.</li> </ul> |
| Your comments: |                                                                                                    |
|                |                                                                                                    |
|                | Nevermind Accept sub n                                                                                        |

Or, if you want to trade dates, click on the second circle and the dates available to trade will appear and then click propose trade.

| Position:      | Sunday, Jul 17, 9:00 AM (The Church) as Acolyte                                            |
|----------------|--------------------------------------------------------------------------------------------|
| For:           | Beth Ollenburger                                                                           |
|                | O I would like to take on this position for Beth Olienburger without a trade.              |
|                | I would like to trade Beth Olienburger this position for one of my scheduled<br>positions. |
|                | Please sheck each of your positions that you would be willing to trade for this one        |
|                | Sunday, Jul 31, 6:00 PM (The Church) as Acolyte                                            |
|                | Sunday, Aug 21, 6:00 PM (The Church) as Acolyte                                            |
| Your comments: |                                                                                            |
|                | Nevermind Propose trac                                                                     |

When using the phone app, you only have the first option to take the position for the other volunteer without trading. If you want to trade, you must do it on a computer.

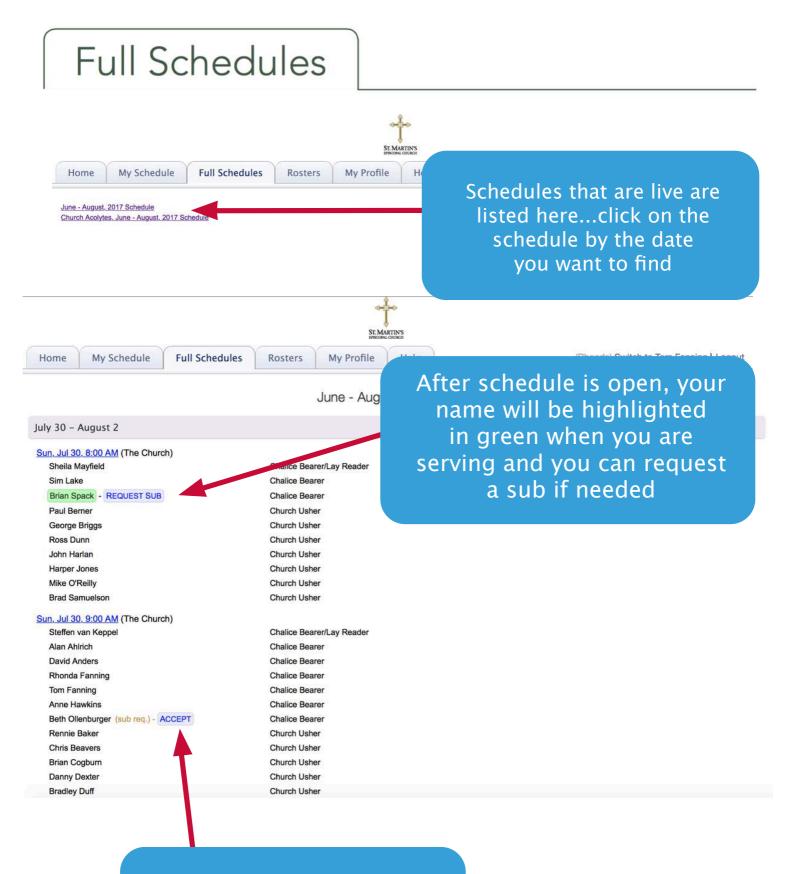

You can accept sub requests, by clicking "accept"

page 7

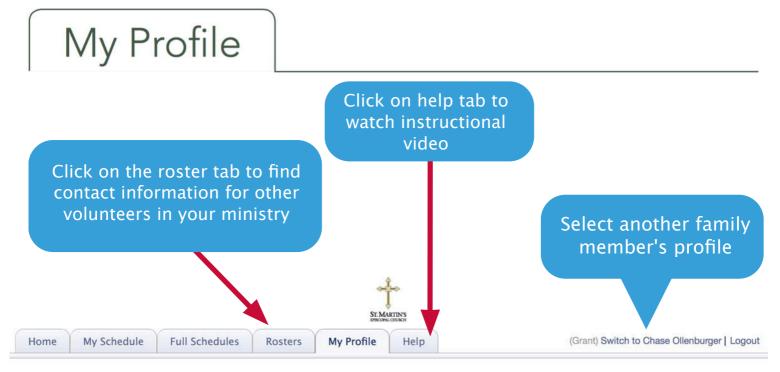

Here are the personal settings that we have on file for you. If you'd like to change this information you may do so using the controls below. We will review your submission and accommodate any preference changes in the next schedule as best we can. Please remember that you **must** click the Submit button at the bottom of this page for your request to be processed.

| Maddinala                                | General Information                                                     |                              |
|------------------------------------------|-------------------------------------------------------------------------|------------------------------|
| Multiple<br>emails can be<br>added, just | Phone: Cell: Cell:                                                      | Add your cell phone number   |
| place comma<br>in between                | Email: Email me reminders 6 2 days before my scheduled dates            | and click the box to receive |
| Change passwo<br>as needed               | Send me text message (SMS) reminders 48 hours before my scheduled times | text reminders               |

Please make sure to click the "Submit" button at the bottom of this page when finished.

|              | Ministries & Schedulin   | g                                                                                     |              |                 |
|--------------|--------------------------|---------------------------------------------------------------------------------------|--------------|-----------------|
| List your    | Service preferences      |                                                                                       |              |                 |
| service time |                          |                                                                                       | Add          |                 |
|              |                          | Click the "Add" button to add a service preference.                                   | Remove       |                 |
| preferences  |                          |                                                                                       | Options      |                 |
| here         |                          |                                                                                       |              |                 |
|              | Schedule me only at th   | ne services in this list                                                              |              |                 |
|              | Unavailable dates / time | \$                                                                                    |              |                 |
|              | A.5                      |                                                                                       | Add          |                 |
|              |                          | Click the "Add" button to add a can't serve time.                                     | Remove       |                 |
|              | e                        |                                                                                       |              |                 |
|              |                          |                                                                                       |              |                 |
|              | <u></u>                  |                                                                                       |              |                 |
|              |                          | Please make sure to click the "Submit" button at the bottom of this page when finishe | Undate time  | s and dates you |
| Chack        | here to be               |                                                                                       |              | able to serve.  |
|              |                          | Submit                                                                                |              | idd and follow  |
|              | ed ONLY at               |                                                                                       |              |                 |
|              | es listed in             |                                                                                       | instructions | on next page.   |
| your p       | references               | Don't forget to click                                                                 |              | page 8          |
|              |                          | SUBMIT!                                                                               |              | pageo           |
|              |                          |                                                                                       |              |                 |
|              |                          |                                                                                       |              |                 |

| There are                          | pox opens.<br>e 4 options to<br>d dates. |    |
|------------------------------------|------------------------------------------|----|
| Click here t                       | o choose option.                         |    |
|                                    |                                          |    |
|                                    |                                          |    |
| Edit Unavailable Time              |                                          |    |
| I am not available during the date | e range 🕴 from to                        |    |
| Do not schedule me at this time:   |                                          |    |
| O In any of the ministries in w    | hich I am qualified to serve             |    |
| Only in the Acolyte                | ministry                                 |    |
| Repeat this can't serve time even  | ery year during the specified date range |    |
| Add this can't serve time to my    | family members                           |    |
| Cancel                             | OK & Add Another                         | OK |

| i am not available 🗸 | during the dute runge                                                      | m to        |  |
|----------------------|----------------------------------------------------------------------------|-------------|--|
| Do not schedule r    | on the following date<br>for a specific service<br>for a repeating pattern | id to serve |  |
| Only in the          | Acolyte                                                                    | * ministry  |  |
|                      | serve time every year during                                               |             |  |

Options in order they are listed above...

- 1. give a range of dates you are unavailable
- 2. input just 1 specific Sunday

3. specific service, not applicable to you, since this is only for the Altar service

4. add a repeating pattern, i.e.-you are unavailable the 3rd Sunday of every month

If you are adding multiple dates, be sure to click "OK & Add Another" in between and then when finished click OK.

Don't Forget to Click Submit at the Bottom of the Page or it will lose everything